# **QUICK** START Q moticem **GUIDE**

### **Quick Start Guide**

Thank you for purchasing this Moticam. This camera is a delicate instrument and should be handled with care. When not in use, please store the camera in a safe place with the dust cap attached. Do not let the camera get in cpntact with water or expose it to extreme tempertures (below 0 or above 50 degrees Celsius). In order to receive the highest level of service, please retain your receipt as proof of purchase and **register your camera online at www.motic.com today.** Should you have any questions please do not hesitate to **contact our customer service.**

### **Operation is subject to the following two conditions:**

- 1. This device may not cause harmful interference, and
- 2. This device must accept any interference received, including interference that may cause undesired operation.

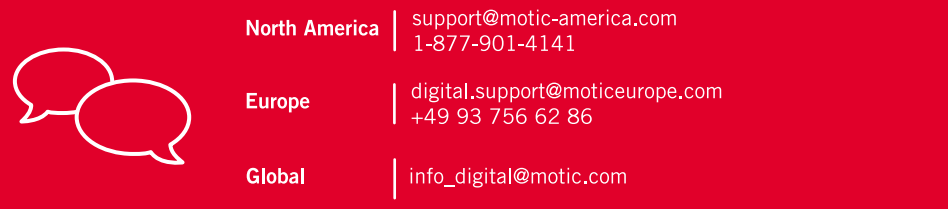

# **Parts**

Moticam Case  $\mathbf{A}$ 

**B** Dust Cap

- Focusable Lens  $\mathbf{C}$
- Eyepiece Adapter (2) D.
- $E$  C-Ring
- F USB Cable and Charger
- **G** Calibration Slide
- Macro Tube H
- $\mathbf{L}$ Motic software CD included MotiConnect App for tablets downloadable

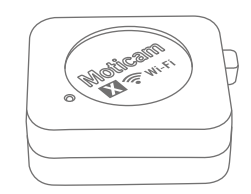

 $\mathbf{A}$ 

 $\mathbf{B}$ 

 $\mathbf{C}$ 

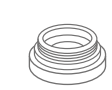

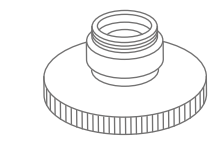

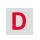

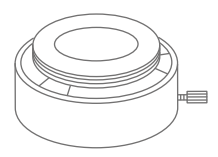

 $\mathbf G$ 

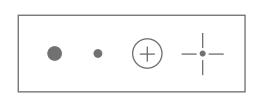

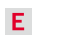

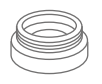

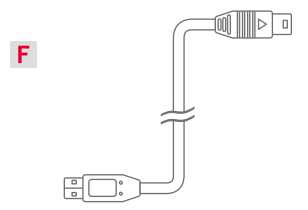

 $\pmb{\mathsf{H}}$ 

 $\mathbf{I}$ 

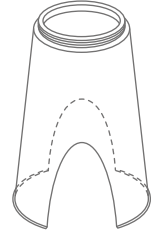

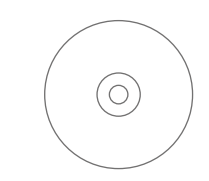

### Using the camera on an evepiece

- 1. Install the Motic Images Plus application program from the CD included.
- 2. Remove the Dust Cap (B) from the camera (A) and attach the focusable lens (C).
- 3. Choose the right size eveplece adapter (D) and attach this to the focusable lens.
- 4. Attach this assembly to your microscope's evepiece by tightening the centering screws on the evepiece adapter.
- 5. Connect the USB cable (F) onto the camera and then plug it into the computer
- 6. Connect to the Moticam X WiFi signal. Please see the following instructions.

### Using the camera as a Macro Camera

- 1. Install the Motic Images Plus application program from the CD included.
- 2. Remove the Dust Cap (B) from the camera (A) and attach the focusable lens (C).
- 3. Attach the Macro Tube (H) onto the lens
- 4. Place this assembly over the item you wish to view and ensure there is adequate lighting. If necessary, a desk lamp is a good solution.
- 5. Connect the USB cable (F) onto the camera and then plug it into the computer
- 6. Connect to the Moticam X WiFi signal. Please see the following instructions.

## Using the camera on a Trinocular Microscope

- 1. Install the Motic Images Plus application program from the CD included.
- 2. Remove the Dust Cap (B) from the camera (A) and attach the microscope's C-Mount adapter (\*Please note that the C-Mount adapter is specific to your microscope. For Motic microscopes, please consult the relevant Motic Accessory list and choose an appropriate adapter for your Moticam. Depending on the type of adapter and microscope, the C-Ring (E) may be necessary between the camera and the C-mount adapter).
- 3. Connect the USB cable (F) onto the camera and then plug it into the computer
- 4. Connect to the Moticam X WiFi signal. Please see the following instructions.

### Connect to the Moticam X WiFi signal

- 1. Each Moticam X transmits its own WiFi signal. A further computer is not needed to view live images of the Moticam X on your WiFi Devices.
- 2. For best performance, we recommend to use WiFi devices, such as tablets, with a screen not smaller than 7 inches. For iOS devices we suggest using iOS 5 or higher while for Android Devices we suggest using Version 4.0 or higher.
- 3. The Moticam X's SSID signal name is printed on a label on the camera. To log into your camera, simply connect your WiFi device to that signal. The password for the Network by default is 12345678.
- 4. To operate and use the camera, please download our free App called MotiConnect for iOS or Android devices.
- 5. You can also use certain web browsers such as Chrome, Firefox or Safari to view, measure and capture without the need for the camera.
- 6. To view the camera stream on your browser, please type in the IP number also shown on the label on the camera. For example 192.168.1.151. On your browser, type 192.168.1.151:8080 and you will be connected straight to the camera.
- 7. The Moticam X can also be used with Motic Images Plus software for Windows computers. If you have a WiFi enabled laptop, you can install Motic Images Plus from the CD provided. To view the camera in our product's MI Devices interface, simply log your computer onto the Moticam X's WiFi signal, then open the MI Devices interface by clicking on the camera icon within Motic Images Plus and select Moticam X from the drop down menu. Then click on Open.

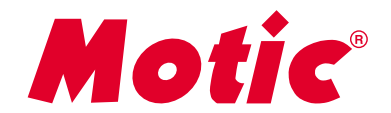

### MORE THAN MICROSCOPY

# **CE FC** FCC ID: PVEMOTICAMX This device complies with Part 15 of the FCC Rules

Updated: Nov. 2012

This device complies with Part 15 of the FCC Rules. Operation is subject to the following two conditions: (1) this device may not cause harmful interference, and (2) this device must accept any interference received, including interference that may cause undesired operation.

Changes or modifications not expressly approved by the party responsible for compliance could void the user's authority to operate the equipment。

NOTE: This equipment has been tested and found to comply with the limits for a Class B digital device, pursuant to Part 15 of the FCC Rules. These limits are designed to provide reasonable protection against harmful interference in a residential installation. This equipment generates, uses and can radiate radio frequency energy and, if not installed and used in accordance with the instructions, may cause harmful interference to radio communications. However, there is no guarantee that interference will not occur in a particular installation. If this equipment does cause harmful interference to radio or television reception, which can be determined by turning the equipment off and on, the user is encouraged to try to correct the interference by one or more of the following measures:

-- Reorient or relocate the receiving antenna.

-- Increase the separation between the equipment and receiver.

-- Connect the equipment into an outlet on a circuit different from that to which the receiver is connected.

-- Consult the dealer or an experienced radio/TV technician for help.

The antenna(s) used for this device must be installed to provide a separation distance of at least 20 cm from all persons and must not be co-located or operating in conjunction with any other antenna or transmitter.